#### **PHP MapScript Applications at NACSE: Integrating Content from Research Databases**

#### **Dylan Keon NACSE – Oregon State University MapServer Users Meeting – June 2003**

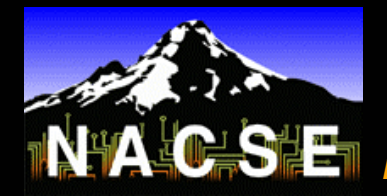

*Northwest Alliance for Computational Science and Engineering* <sup>−</sup> *Oregon State University*

## **Background**

#### ¾ **NACSE**

- **Grant funded research group at Oregon State University with strengths in:**
	- **HPC**
	- •**database-to-web application development**
	- **usability engineering**
- $\blacksquare$ **Funded by NSF, USFS, BLM, NBII, DoD, others**
- **Maintain production databases such as:**
	- **Nationwide USFS Lichen/Air Quality Monitoring Program**
	- **Herbarium specimen collections from several universities**
	- •**Medical Nuclide database for OSU Nuclear Engineering Dept.**
	- •**International Transboundary Freshwater Dispute database**
	- •**Catalogue of Oregon Marine and Coastal Information database**

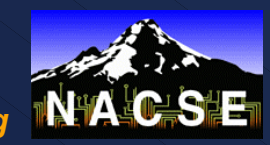

#### **Background**

#### ¾ **GIS at NACSE**

- **Primarily produce web-based mapping interfaces (MapServer, ArcIMS)**
- **Do some data processing and manipulation with ArcInfo (AMLs), GRASS, and Erdas Imagine, also use MapScript, GDAL, etc. to do some processing**
- **Most GIS activities are in support of scientific (often biological or ecological) research databases**
- **Moving toward making all database content available via both text query and mapping interfaces**

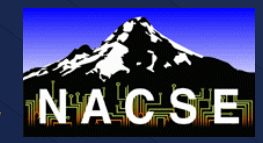

# **MapServer or ArcIMS?**

#### ¾ **Started developing with ArcIMS in 2000**

- **Pro: Nice selection of tools out of the box (buffering, etc.)**
- **Pro: Site license = minimal fees for us**
- г **Con: Few data types can be used**
- E **Con: Heavy on resources, mediocre performance**
- г **Con: Database connectivity and other customization fairly complicated – really wanted to leverage Perl, PHP skills**
- ¾ **Moved most development to MapServer in 2002**
	- **Con: Fewer tools available, most need to be custom-built**
	- **Pro: Excellent performance**
	- **Pro: Accesses wide range of data types**
	- г **Pro: MapScript flavors provide impressive power and flexibility, database connectivity fairly easy via PHP or Perl**
	- **Pro: Open Source Software** ☺**, easy to implement changes**
	- г **Pro: Great user community and mailing list support**

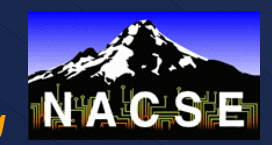

#### ¾ **QML (Query Markup Language)**

- **Perl CGI developed at NACSE**
- **Drives many of our database-to-web interfaces**
- **Tags-based language that can be interspersed with HTML**
- **Fairly easy to learn**

#### **<td align="center"><b>Watershed</b><br>**

```
<qml_input name="MajorWatershedIn[ ]" sql="select distinct
MajorWatershed $siteGenus order by MajorWatershed" size="10" 
multiple>
```
</td>

```
<td align="center"><b>Group</b><br>
```
**<qml\_input name="ClassIn[ ]" sql="select distinct lower(Class) as Class \$siteGenus order by Class" size="10" multiple>**

</td>

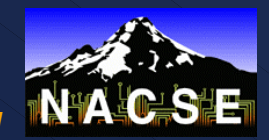

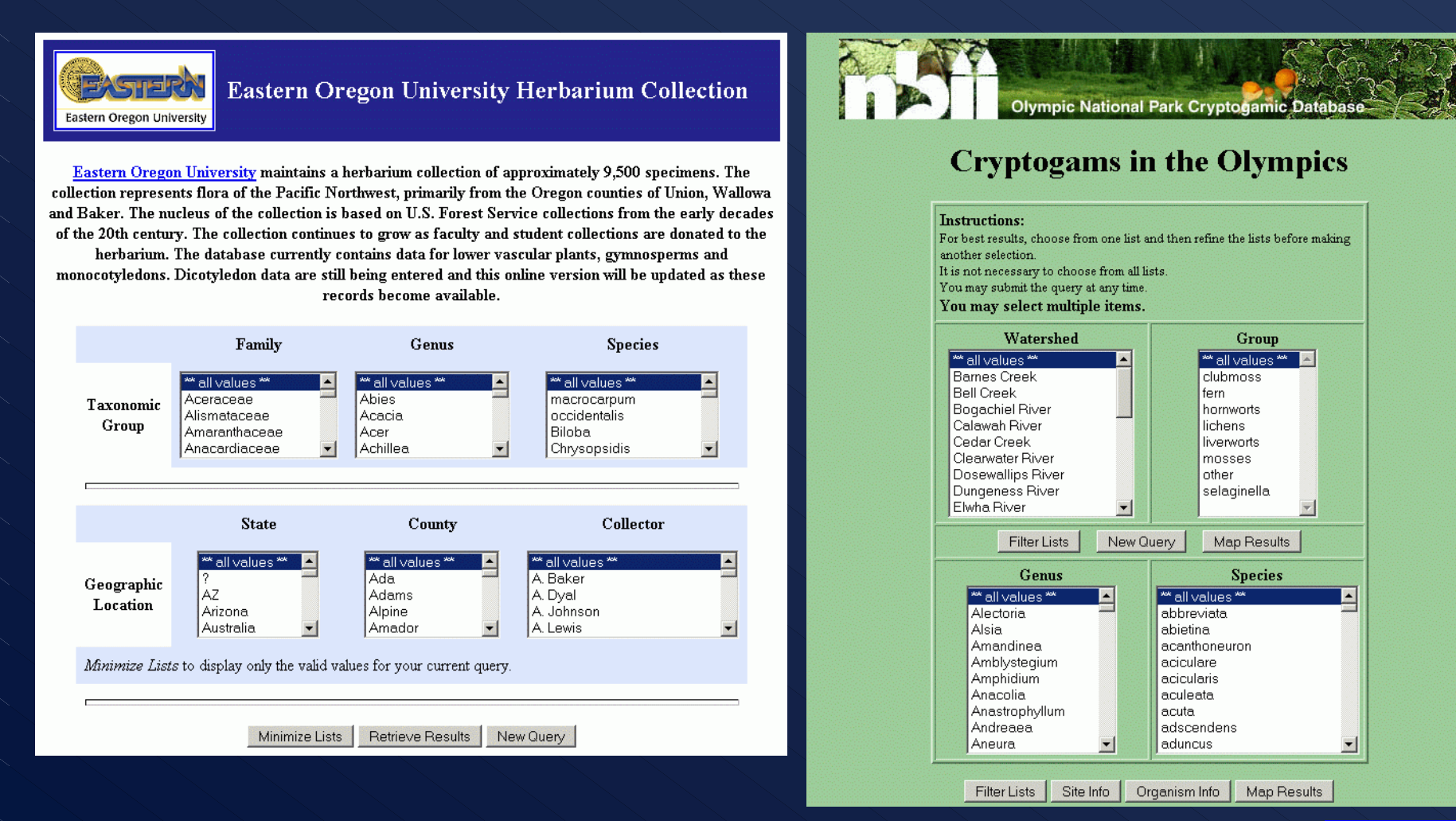

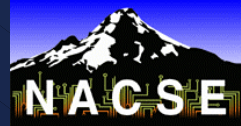

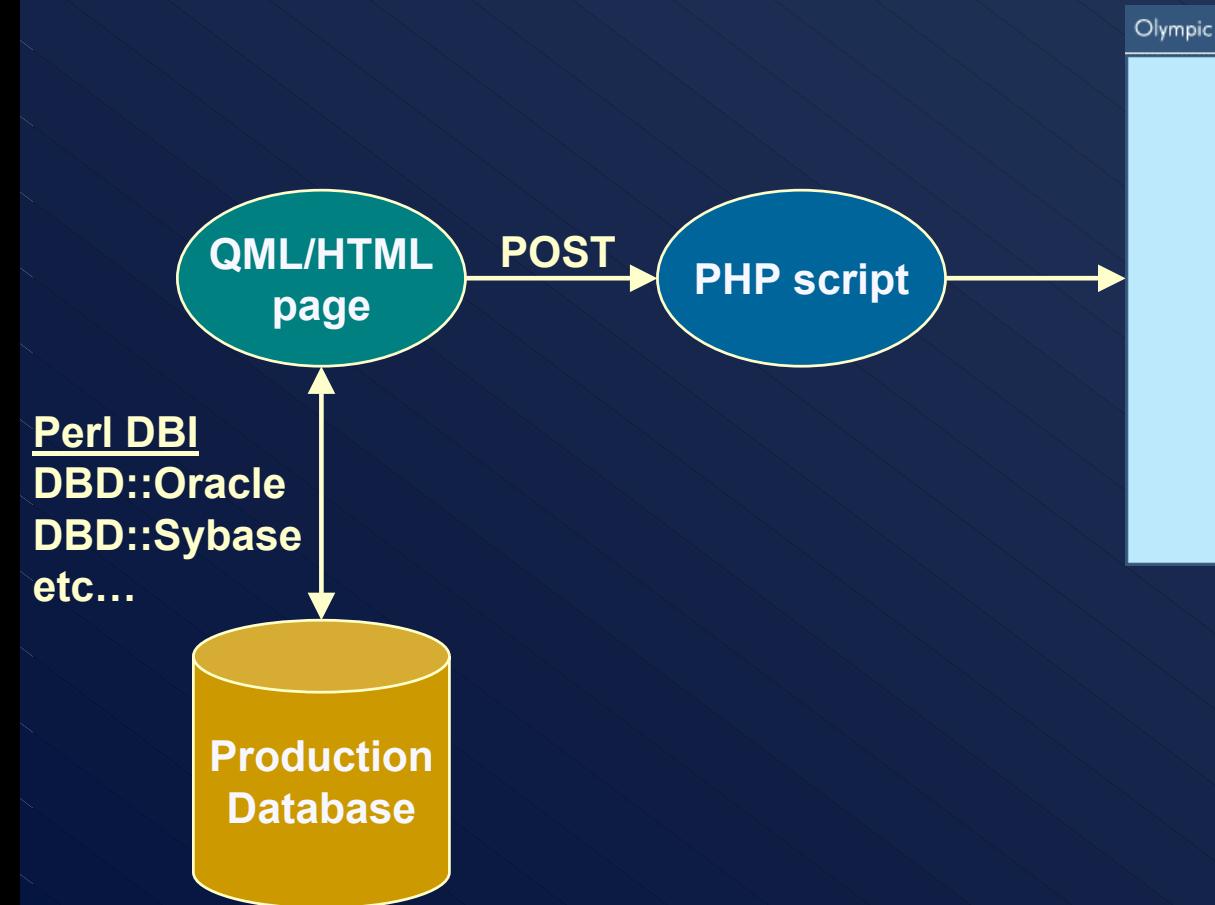

Olympic National Park Cryptogam Mapping

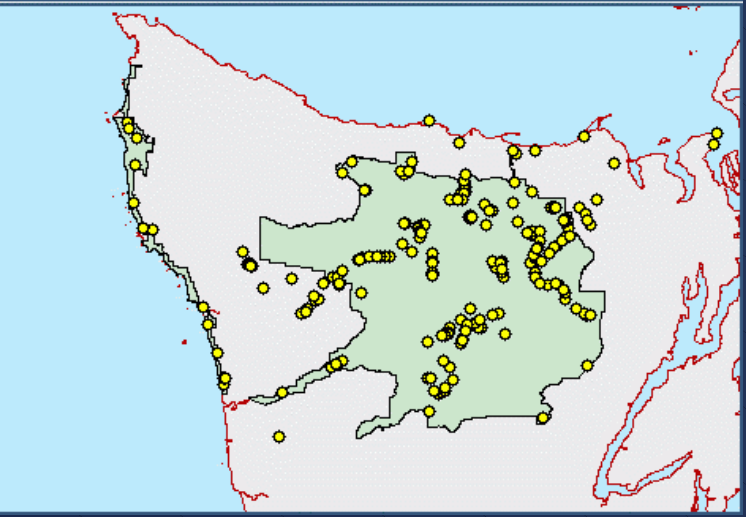

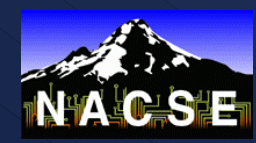

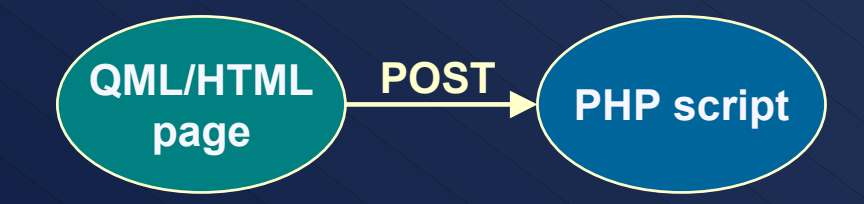

¾ **After data are passed from QML page to PHP script:**

- **1) Parse posted name[ ]=value pairs into arrays – PHP identifies each "name[ ]" as an array name when passed via GET or POST and automatically populates the arrays**
- **2) Dynamically formulate SQL query based on contents of the array(s)**
- **3) Send SQL query to database using normal PHP functions**
- **4) Generate shape features and dbf file by looping through the resultset**
- **5) Provide query results from cached shp/dbf files, which are tied to user's session ID**

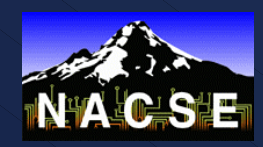

#### ¾ **Dynamically creating a queryable point layer**

- г **Three possible ways to do this (more probably exist):**
	- **1) Create shape features (and dbf files) from the incoming data, save to disk for use on map and to provide query results**
	- **2) Create shape or layer features in memory from the incoming data, fire off new query to database every time a point is queried**
	- **3) Create layer features in memory from the incoming data, store attributes in array with same index as associated point shapes, provide query results from that array**
- ¾ **We chose shp/dbf file creation because…**
	- г **Easy to do queryByPoint(), etc. on the dummy layer, which looks just like a normal static shapefile to MapServer**
	- **Maintain user's state – the resultset is always available to be queried since shapefiles are on disk and tied to user's session ID**
	- **Performance is fine (shapes, dbf file created from a ~10,000 row resultset take just a few seconds to generate)**
	- г **Might also try option #3 above, though…**

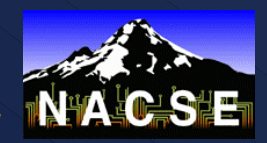

# **Example – Cryptogams of ONP**

#### ¾ **Cryptogams = mosses, lichens, liverworts, etc.**

- **Abundance of these organisms in Olympic National Park – park scientists have amassed > 10,000 records from research sites**
- **NACSE developed the relational database, QML-driven web interface to that database, and MapServer application to visualize the data**
- **Work was funded through the National Biological Information Infrastructure (NBII)**
- **Researchers and managers wanted to query research site data, interactively view the results in their spatial context, and retrieve site-specific data via the mapping interface**
- **Template for further work**

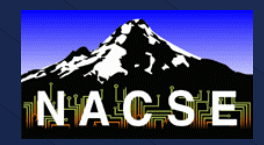

## **Example – Cryptogams of ONP**

#### ¾ **Online demo:**

- **STATE OF STATE OF STATE OF STATE OF STATE OF STATE OF STATE OF STATE OF STATE OF STATE OF STATE OF STATE OF S http://gis.nacse.org/cgi-bin/qml/crypto.qml**
	- **(Visit http://gis.nacse.org for more information about this site, including instructions)**

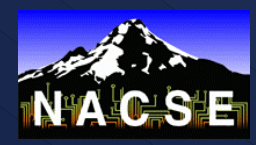

# **Example – Sevilleta LTER Site**

#### ¾ **LTER = Long Term Ecological Research Program**

- **Current interface supports Sevilleta LTER Site, which is located in New Mexico**
- **Will be extended to all 24 LTER sites, user can quickly switch among them in a single interface**
- **Site data from research plots can be integrated on-the-fly, as in the Cryptogams example**
- **Dynamically displays remotely-created raster output from the Spatial Data Workbench (SDW)**
	- **User creates imagery analysis output, chooses to map it**
	- **Request is sent to NACSE**
	- **PHP page grabs the image and georeferencing info**
	- **Image is added to interface for correct LTER site, legend is dynamically updated**

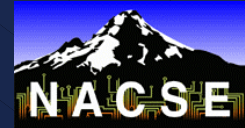

## **Example – Sevilleta LTER Site**

#### ¾ **Online demo:**

- $\blacksquare$  **http://gis.nacse.org/lter/sev.php**
	- **(Visit http://gis.nacse.org for more information about this site, including instructions)**

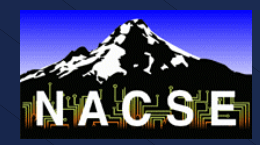

# **Additional PHP MapScript Applications**

#### ¾ **AVIRIS flight line reference map generator**

- **STATE OF STATE OF STATE OF STATE OF STATE OF STATE OF STATE OF STATE OF STATE OF STATE OF STATE OF STATE OF S Many AVIRIS flights have been completed over LTER sites**
- **LTER Network Office needed a way to create reference maps to display flight paths as links to available imagery**
- **Takes user-submitted coordinate input, creates and draws line features across chosen LTER site**
- **Supports both Geographic and UTM projections, offers several image sizes**
- ¾ **Nongeoreferenced imagery viewer**
	- **Scaled-down version of LTER interface**
	- **Allows users to view nongeoreferenced input imagery, while still using tools such as zoom, pan, etc.**
	- **Reads information from imagery header files**

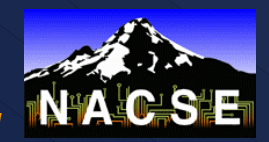

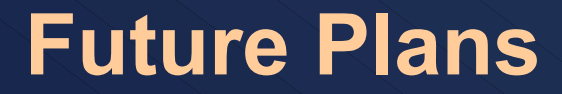

¾ **Integrate rubber-band box DHTML tools for zoom/pan/query**

¾ **Move to PostgreSQL/PostGIS framework**

¾ **Enhance template to allow student workers to easily create mapping interfaces that link to their QML pages and databases**

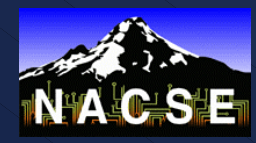

# **For More Information**

- ¾ **Dylan Keon keon@nacse.org**
- ¾ **GIS at NACSE http://gis.nacse.org**

¾ **QML http://www.nacse.org/qml**

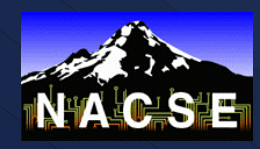